## How to Request to be a Class Assistant

1. Go here: https://reg134.imperisoft.com/OLLIatDU/ProgramDetail/3638393234/Registration.aspx and click the blue Begin Registration

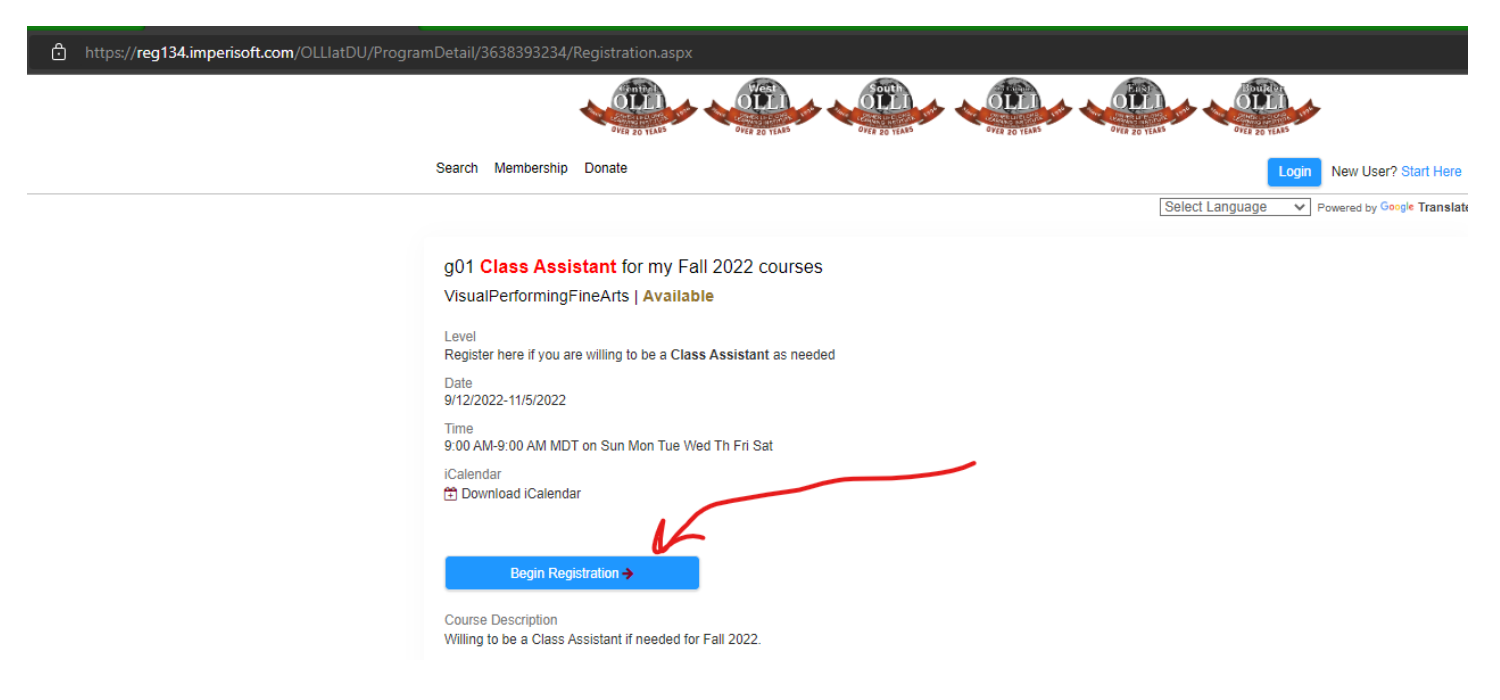

2. Login:

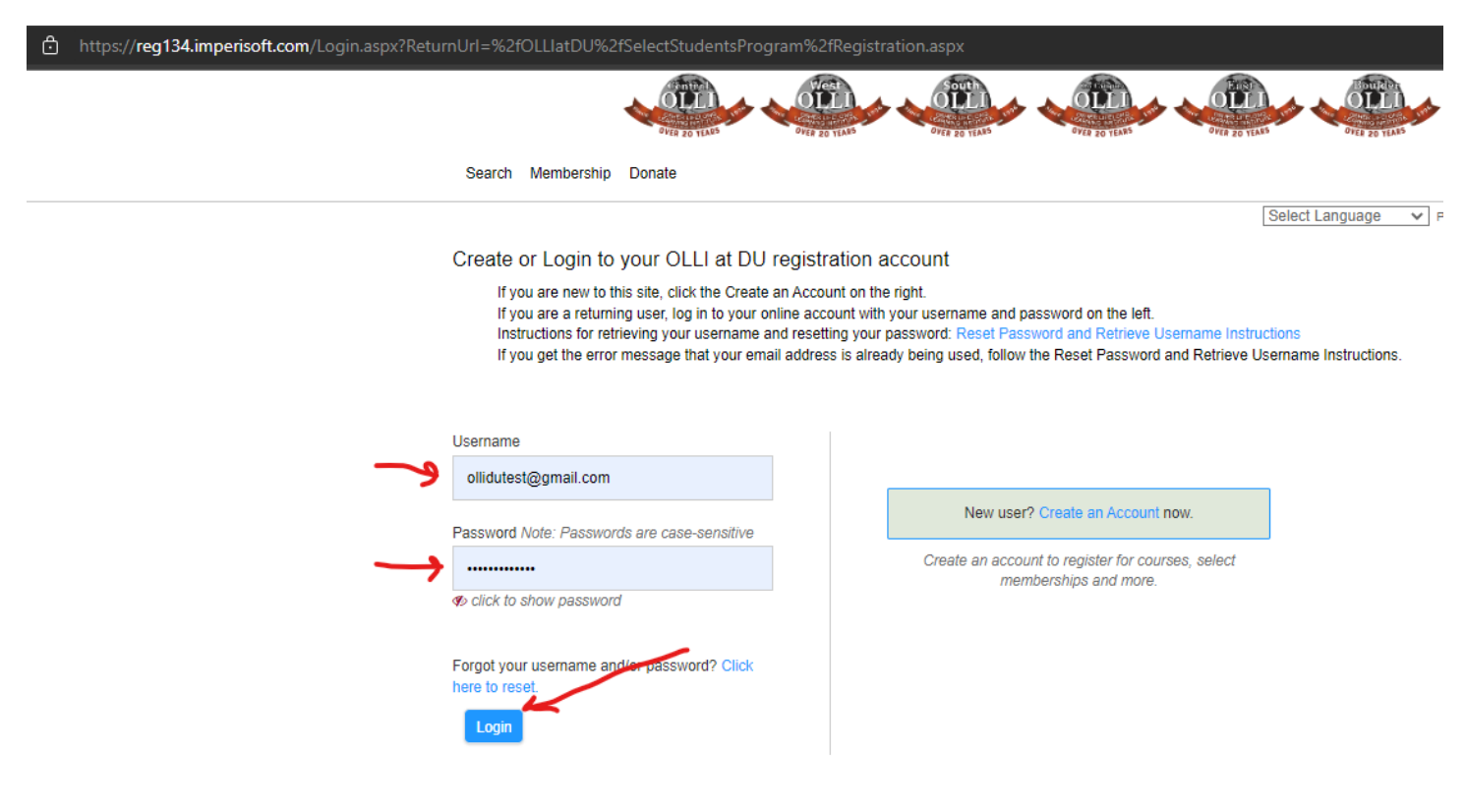

3. Select Student to be a Class Assistant and click blue Register to add to cart:

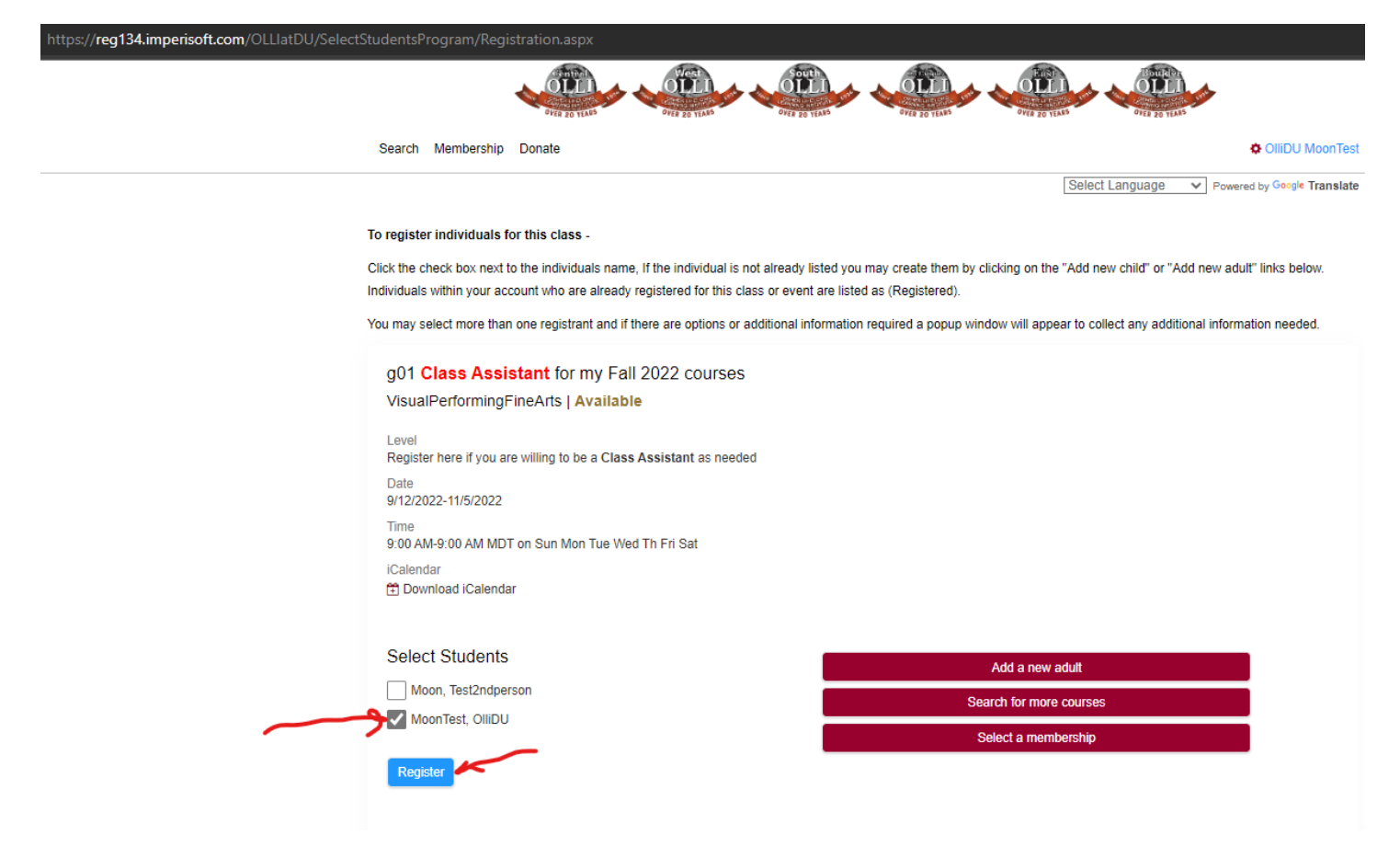

4. Add any comments about assisting next and Click Complete Registration button to add to cart:

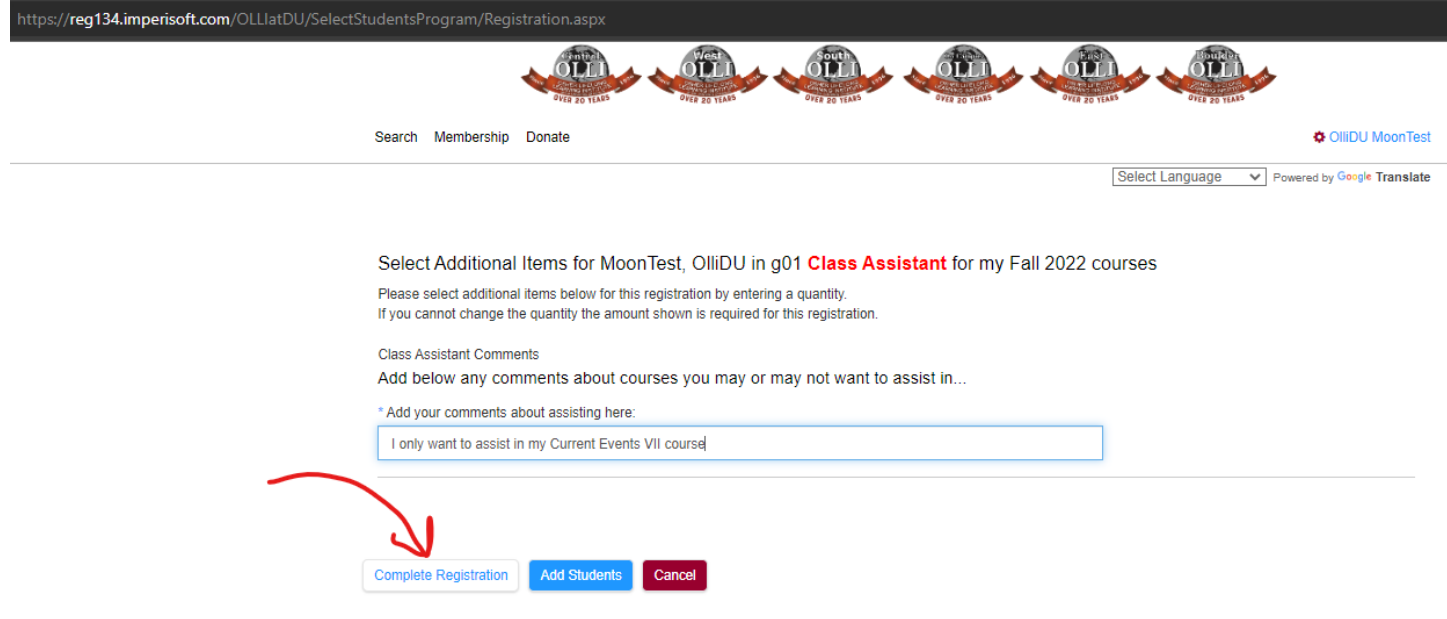

## 5. Checkout:

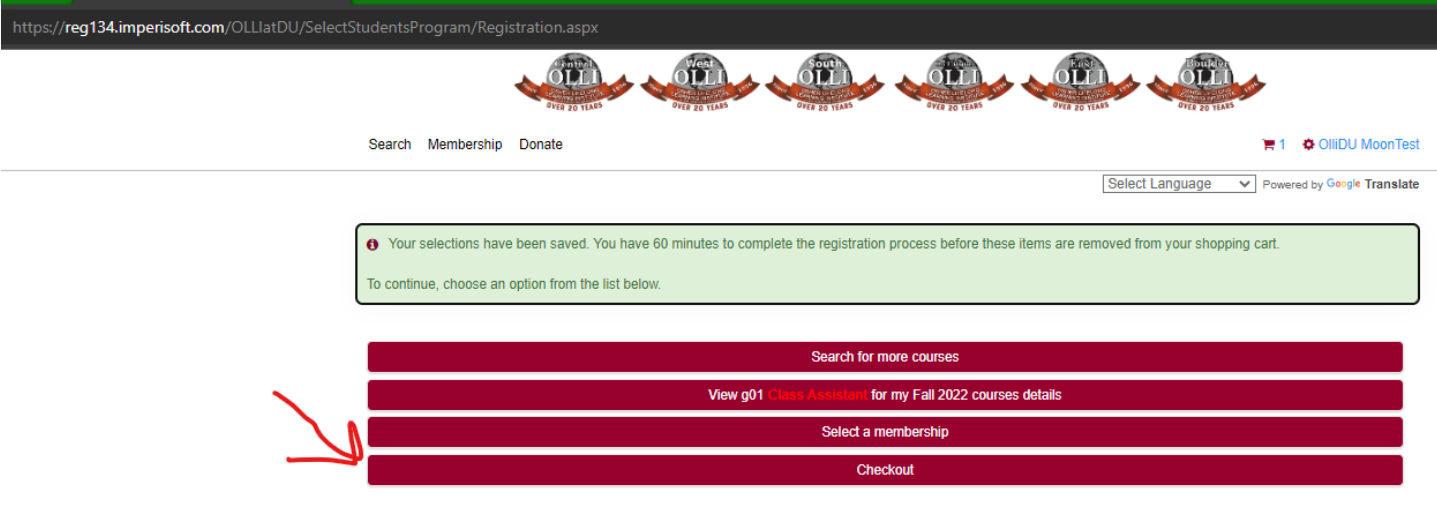

6. Click Terms of Use and Continue:

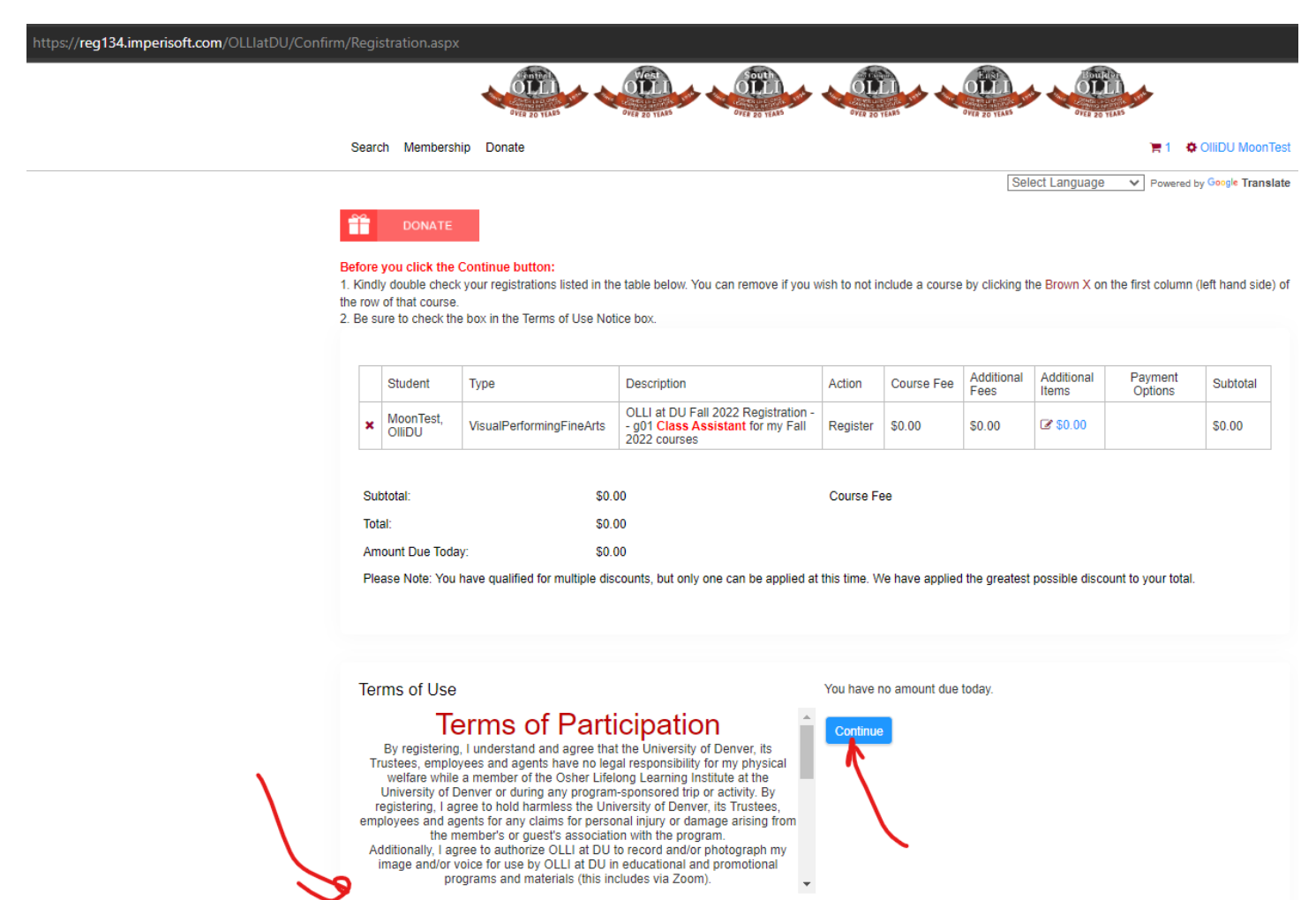

I have read and agree with the policies and procedures set forth.